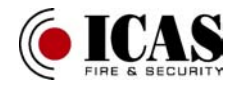

# **JA 60 GSM sender Installasjonsmanual**

JA-60 GSM telefonsender kan kobles til JA-60, 63 og 65 kombisentraler. Telefonsenderen brukes til kommunikasjon via GSM nettverk, nettverks operatør er valgfri, alle SIM kort typer kan anvendes. Denne manual er for JA-60 GSM versjon FJ 611401.

Når GSM modulen er installert sammen med et alarmsystem, har man følgende muligheter:

- Sending av hendelser via SMS, til 8 forskjellige telefonnumre.
- Ringe til 8 forskjellige telefonnumre med LYD signaler for å rapportere hendelser.
- Kommunikasjon med 1 eller 2 vaktsentraler (VS).
- Fjernstyring eller fjernprogrammering av alarmsystemet via SMS eller Internett.
- Fjernstyring eller fjernprogrammering av alarmsystemet via telefonlinje (fastnett eller mobiltelefon).
- Fjernstyring av utganger via telefon (fastnett eller mobiltelefon).
- Foreta oppringninger via tilkoblet telefon (over GSM nettverk).
- Sende SMS beskjeder via tilkoblet telefon og se hvilke nummer som har ringt.
- Koble din bærbare PC til Internett via GPRS.
- Programmering av alarmsentralen med Comlink software.
- Programmering og overvåkning via Internett.

# **INNHOLDSFORTEGNELSE**

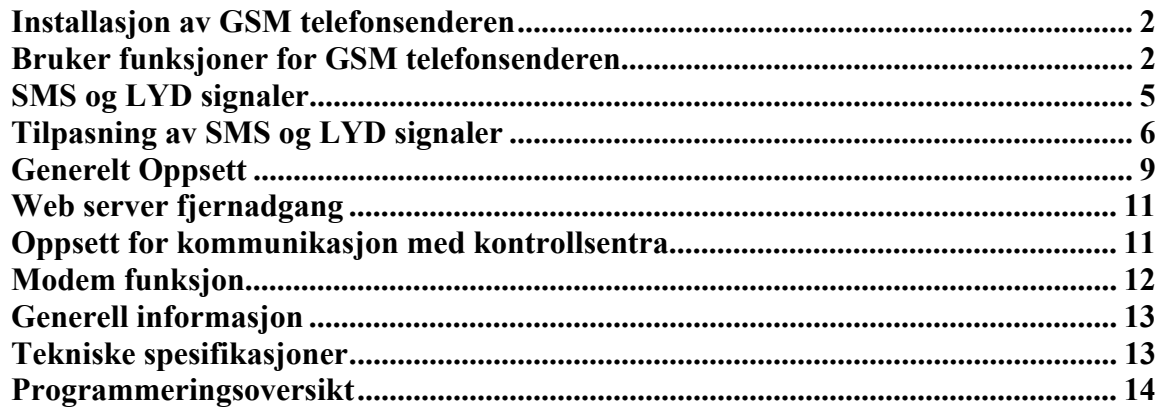

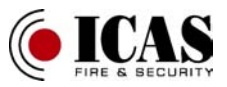

# **Installasjon av GSM telefonsenderen**

- JA-60 telefonsender kan erstatte en PSTN telefonsender i JA-60, 63, 65 sentralene. Det er ikke mulig å installere en PSTN og en GSM sender i samme sentral.
- A) Koble fra alarmsentralens strømforsyning (230 VAC og batteri). Hvis alarmsentralen har vært brukt tidligere, sett sentralen i programmerings-modus, før strømforsyningen fjernes.
- B) Det anbefales å fjerne koden på SIM kortet som skal benyttes i alarmsentralen. Hvis det ønskes å ha kode på SIM-kortet, les punkt 5.1 nøye.
- C) Åpne SIM kort holderen ved å skyve holderen mot OPEN og sett SIM kortet i holderen og lukk.
- D) Monter GSM telefonsenderen i alarmsentralen og koble til flatkabel.
- E) Monter GSM antennen (koble aldri spenning på sentralen uten at antennen er korrekt tilkoblet).
- F) Koble til telefonlinjen og en PSTN telefon , hvis denne skal benyttes. Telefonlinjen må ikke kobles til annet nettverk.
- G) Koble til AUX utgangen hvis denne skal benyttes (utgangstype for AUX: releutgang NO, max 100mA/60V)
- **NB:** *Hvis man ønsker flere fjernstyrte utganger kan PgX og PgY utgangene også styres (kommando 238 og 239).*
- H) Koble til spenning (batteri og 230 VAC). Sentralen vil vise en **P** i displayet, (programmeringstilstand). Den gule lysdioden på telefonsenderen vil blinke en stund mens den søker etter GSM nettverket. Deretter vil den lyse konstant i noen sekunder før den slukker.

*Hvis lysdioden fortsetter å blink, er det ikke mulig å få kontakt med GSM nettverket. Fjern spenningen fra sentralen og fjern SIM kortet. Monter det i en mobiltelefon og se om du får forbindelse gjennom telefonen ( det er mulig å velge nettverksoperatør via mobiltelefon). Sjekk at SIM kortet ikke krever PIN-kode (programmering av dette finnes under punkt 5.1). Når SIM kortet virker i mobiltelefon, sett det tilbake i sentralen og gjenta punkt H. Hvis GSM signalet er svakt i* 

*området, flytt alarmsentralen eller monter en ekstern antenne. Monter lokket på etter at kontakt med GSM nettverket er etablert (LED =slukket)* 

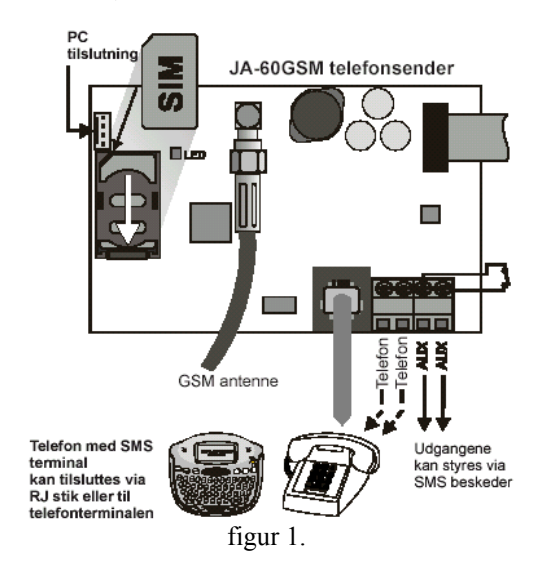

- I) Tast 971 på betjeningspanelet (i programmeringsmodus). Da vil GSM nettverkets signalstyrke vises i displayet fra 0 til 9 og pipe for hvert sekund for å fortelle at ny måling er foretatt. Signalet skal være 3 eller høyere, for at signalet er sterkt nok. For å bedre signalet kan ekstern antenne monteres. For å avslutte denne programmering tast **N.**
- J) Uten programmering kan brukerfunksjonene testes (telefonlinje for tilkoblet telefon, fjernprogrammering av AUX utganger og alarmsentralen, osv.)
- K) Programmering av telefonnumre se punkt 3
- L) Programmering av alarmsentralen er mulig via alarmsentralens betjeningspanel, når alarmsentralen står i programmeringsmodus (P).
	- Den mest oversiktelig måten for programmering av sentralen er via PC og Comlink, eller via Internett.

# **Bruker funksjoner for GSM telefonsenderen**

JA 60 GSM telefonsenderen har mange muligheter, som er Beskrevet i følgende avsnitt. Som alarminstallatør bør det demonstreres for brukeren hvilke muligheter alarmsentralen har.

# **2.1 Oppringning via tilkoblet telefon**

Det kan tilkobles en vanlig telefon til alarmsentralen. Denne telefonen vil virke som en alminnelig telefon med det unntak at den sender over GSM nettet. Det kan ringes til og fra telefonen. Hvis alarmsentralen sender signaler, kan ikke telefonen benyttes, og en opptatt tone vil høres. Telefonens tastatur kan også benyttes som Betjeningspanel, dette kan gjøres ved å taste #. Da vil telefontastaturet skifte funksjon mellom telefon- og alarmtastatur.

*NB: Noen telefoner er følsomme for GSM signaler. Dette* vil føre *til at det blir støy i telefonens høytaler. Hvis signalene ersjenerende, flytt telefonen lengre unna GSM senderen.* 

# **2.2 Fjernprogrammering av alarmsystemet**

JA-60 GSM kan fjernstyres med en alminnelig telefon og SMSmeldinger. Med mobiltelefon er det 2 muligheter, enten SMSmeldinger eller oppringning av alarmsentralen. Fra en fastnett telefon gjøres det på samme måtte som ved oppringning fra mobiltelefon. For fabrikkoppsett se punkt 4.

#### **2.3 Introduksjon til fjernstyring via SMS**

• SMS- meldinger kan sendes via mobiltelefon, Piccolo terminal og via www.GSMlink.cz.

• SMS- meldingene må kun inneholde standard engelske tegn og norske spesial tegn (æ, ø og å).

• Ordene i SMS-meldingene skal deles med mellomrom.

• Tegnet "#" avslutter en kommandosekvens, all etterfølgende tekst vil bli ignorert. Det anbefales å bruke "#" som avslutning på

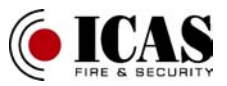

kommandoer, da noen GSM-operatører sender reklame etter SMSmeldinger.

• Fabrikkoppsettet kan endres av alarminstallatør eller bruker. (Se punkt 4.2.2)

# **2.4 Aktivering via SMS (AM xxxx)**

Kommandoen AM etterfulgt av en gyldig brukerkode, brukes til å aktivere alarmsentralen. Hvis alarmsentralen allerede er aktivert vil denne kommandoen bli ignorert.

Send SMS-teksten til alarmsentralen: **AM\*xxxx** 

**xxxx** er en gyldig brukerkode

Her brukes stjerne eller mellomrom

**Eksempel:** Sendes teksten **AM\*1234** til alarmsentralen, vil alarmsentralen bli aktivert på samme måtte som ved å taste 1234 på betjeningspanelet.

- GSM-modulen kvitterer med en SMS.
- Hvis tilkobling ikke er mulig vil det bli sendt en SMS
- Hvis alarmsystemet er delt i soner, vil brukerkoder fortsatt styre de gjeldende soner.

• Hvis **aktivering uten kode** er valgt, vil teksten **AM** aktivere alarmsentralen.

• Hvis alarmsentralen er delt i soner, vil en kommando(AM eller DM) fungere på samme måtte som på betjeningspanelet. Det vil aktiveres hvis fra avstilt og avstilles hvis aktivert. .

# **2.5 Avstilling via SMS (DM\*xxxx)**

Kommandoen DM etterfulgt av en gyldig brukerkode, brukes til å avstille alarmsentralen. Hvis alarmsentralen allerede er avstilt vil denne kommandoen bli ignorert.

Send SMS-teksten til alarmsentralen: **DM\*xxxx** 

**xxxx** er en gyldig brukerkode Her brukes stjerne eller mellomrom

**Eksempel:** Send teksten **DM\*1234** til alarmsentralen.

Alarmsentralen bli avstilt på samme måtte som ved å taste 1234 på betjeningspanelet.

- Alarmsentralen kvitterer med en SMS.
- Hvis avstilling ikke er mulig vil det bli sendt en SMS

• Hvis alarmsentralen er oppdalt i soner, vil brukerkoder fortsatt styre disse.

• Hvis alarmsentralen er oppdelt i soner, vil kommandoene (AM eller DM) fungere på samme måtte som på betjeningspanelet.

# **2.6 Status via SMS (MO)**

Kommandoen MO benyttes for å se den nåværende status på alarmsentralen. Alarmsentralen vil gi en systemstatus på SMS.

Send SMS tekst til alarmsentralen: **MO** 

**Eksempel:** Hvis alarmsentralen er aktivert vil MO kommandoen bli besvart med følgende rapport: Alarmsentral status: Aktivert.

*NB: Hvis det ønskes høyere sikkerhet for kommandoene, skal kommandoteksten endres. Se punkt 4.2.2.* 

**2.7 Siste hendelse via SMS (ME)** 

Kommandoen ME brukes for å se den siste hendelsen som er lagret i loggen.

Send SMS tekst : **ME** 

Kommandoen blir besvart av GSM-senderen.

Eksempel: Etter en brannalarm vil kommandoen bli besvart med følgende tekst: Alarmsystem rapporterer: Siste hendelse: Alarm og kontrollpanel Tid 02.06 19:48

#### **2.8 Styring av utganger via SMS (**AUXON/AUXOFF)

Kommandoene AUXON/AUXOFF kan styre utgangene aux og PG (X/Y), disse utgangene kan benyttes til å slå av og på lys i huset. Avsenderen mottar en SMS kvittering fra alarmsentralen.

For å slå på AUX utgangen, sendes følgende SMS **AUXON.**  For å slå av AUX utgangen, sendes følgende SMS **AUXOFF.**  For å slå på PG (X/Y), sendes følgende SMS **PGON.**  For å slå av PG (X/Y), sendes følgende SMS **PGOFF. 2.9 Fjernprogrammering via SMS** 

Kommandoen PRG brukes til å sende programmering til alarmsentralen via SMS. Programmeringsformen ligner på programmering ved et betjeningspanel. Tast inn følgende kommando:

# **yyyyy\*PRG\*sekv,sekv,sekv,**

- **yyyy** Fjernadgangskoden, fabrikkoppsatt til 1111. For å endre denne se punkt. 5.4
- **PRG** Programmeringskommandoen
- **sekv** Programmeringskoder, inneholder tegnene 0 til 9 og F og N. Det kan være flere sekvenser i en SMS. Hver kommandosekvens deles med (,). Antallet sekvenser SMS er kun begrenset av GSM nettverket.

Eksempel: Hvis alarmsentralen er avstilt, masterkoden er 1234 og brukerkode 2 skal endres, vil SMS se slik ut: **1111\*PRG\*F61234 02 6789** 

Etter denne kommandoen vil brukerkode 2 være 6789.

Eksempel 2: Hvis alarmsentralen er avstilt og programmeringskoden er 6060 og inngangstiden skal endres til 5 minutter, kan SMS se følgende ut:

#### **0000 PRG F06060,225,330,N**

Når SMS blir mottatt av alarmsystemet, vil den først gå i programmeringstilstand F06060, deretter kommando 225 og 330 vil utføres og programmering avsluttes med N.

# **2.10 Alarmsentralen fjernstyres via telefontastatur**

Hvis fjernstyring via telefon (mobil eller fastnet) ønskes, gjøres det på følgende måtte:

• Ring opp alarmsentralen. Hvis det er tilkoblet en telefon til sentralen, vil denne ringe.

- Svares det ikke innen 25 sekunder vil alarmsentralen motta oppringningen og et kort pip vil høres.
- 

• Tast deretter fjernadgangskode, fabrikkoppsatt til **1111.** For å endre koden se punkt 5.4

- Følgende lyder vil fortelle om alarmsentralens status:
	- $1$  pip = aktivert  $2 \overline{pip} =$  avstillt
	-
	- 3 pip =programmeringsmodus Sirene  $\overline{l}yd = \text{alarm}$

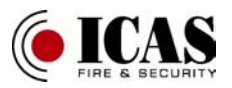

• Nå vil telefonens tastatur fungere som alarmsentralens betjeningspanel. Stjernetasten \* vil fungere som F og firkanttasten # vil fungere som N.

- Følgende lyder vil fortelle om alarmsentralens nye status:
	- $1$  pip = tilkoblet
	- $2 \overrightarrow{pip}$  = frakoblet
	- 3 pip =programmeringsmodus
	- Sirene  $1yd =$  alarm

For å avslutte kommunikasjonen med alarmsentralen, legg på telefonen. Etter 60 sekunder uten inntastninger blir kommunikasjonen automatisk brutt.

*NB: For å kunne benytte dette må telefonen som ringer opp sentralen, være av en type med tone oppringer (DTMF).* 

# **2.11 Styring av utganger via telefontastatur**

For å fjernstyre utgangene PgX og PgY via telefon for fastnett eller mobiltelefon), gjøres følgende:

a) Ring opp alarmsentralen. Hvis det er tilkoblet en telefon, vil denne ringe.

b) Svares det ikke på telefonen innen 25 sekunder, mottar alarmsentralen oppringen.

- c) Tast inn fjernadgangskoden, fabrikkoppsatt til 1111.
- d) Alarmsentralen bekrefter koden med et kort pip.
- e) Nå kan utgangene styres på følgende måtte:

 \*80 – Vil skifte til: FRAKOBLET \*81 – Vil skifte til: TILKOBLET

**NB:** For å kunne benytte dette må telefonen som ringer opp sentralen være av en type med tone oppringer (DTMF).

- Det er umulig å benytte denne funksjonen uten gyldig fjernadgangskode.
- Reaksionen på oppringninger kan endres. Se punkt 5.3
- Hvis alarmsentralen er programmert for å benytte koder, skal disse være med. Eksempel: \*8(kode)0
- Alarmsentralen skal være programmert til å understøtte F80 og F81.

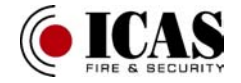

# **SMS og LYD signaler**

Fabrikkoppsettet tillater GSM telefonsenderen å sende SMS beskjeder og LYD signaler, når alarmsentralen har viktige informasjoner til brukeren. Telefonnummeret det ringes til, kan programmeres for hvilke hendelser og informasjoner som skal sendes. For å endre oppsette av alarmsentralen, skal den være i programmeringsmodus. Se punkt 4.

#### **3.1 Telefonnummer oppsetning**

Alarmsentralen har mulighet for programmering av 8 telefonnumre. Hvert telefonnummer kan programmeres til både SMS og LYD signaler, for å endre disse innstillingene – se tabell 4.1.1. Telefonnumre programmeres på følgende måtte:

#### **7txxx…xx F0**

telefonnummerets plass i minnet, fra  $1 - 8$ .  **xxxx…xx** telefonnummeret som skal programmeres inn i minnet (maks 20 siffer), test F9 før numre, når det skal ringes tenlands(F9=+). For å benytte SMS terminalen eller den tilkoblede telefonen, skal nummeret være 001, i stedet for et telefonnummer.

For å slette et programmert telefon nummer, gjøres følgende:

#### **7 tF0**

 $t$  telefonnummerets plass i minnet, fra  $1 - 8$ .

#### **Rapportering:**

Det kan rapportering av alarmer, aktivering/avstillings-signaler via SMS etterfulgt av et verifikasjonsoppringning på samme telefon. Se følgende eksempel. Hvis nummeret som skal motta SMS og lydsignal er 123456789, så skal følgende programmerings foretaes: **75 123456789 F0** 

Gå ut av programmeringsmodus ved å taste N. Når alarmsentralen aktivers eller avstilles vil det sendes en SMS til telefonnummer 123456789.

#### *NB:*

• *Anvend kun mobiltelefonnumre eller annet SMS mottaker utstyr for å motta SMS beskjeder.* 

• *LYD signaler kan mottas via GSM og fastnet telefoner.* 

• *GSM telefonsenderen kan sende alle signaler via SMS og LYD. Oppsettet for rapportering endres i punkt 4.* 

#### **3.2 Endre navn på alarmsentral via SMS**

Hver SMS som sendes, begynner med "Alarmsystem rapporterer". For å endre denne teksten gjøres det på følgende måtte (via SMS):

### **yyyy\*TXT\*700,tekst**

**yyyy** Fjernadgangskoden, fabrikkoppsatt til 1111.

- **TXT** Programmeringskommandoen
- **700** Tekst indeks
	- **,** Komma(separator)
- **tekst** Er den tekst som sendes med hver SMS (mellomrom er akseptert tegn).
	- Separator (stjerne eller mellomrom).

**Eksempel:** Hvis fjernadgangskoden er fabrikkoppsatt (1111) sendes følgende SMS:

# **1111\*TXT\*700, Hr Kristensen tyverialarm, rapporterer:**

Denne SMS sendes til alarmsentralen. Teksten er valgfri.

**Eksempel 2:** Hvis fjernadgangskoden er fabrikkoppsatt (1111) og man vil endre teksten på trådløs detektor nr.3 og nr. 4, send følgende SMS til sentralen:

### **1111\*TXT\*303, Detektor kontor, 304 Detektor garasje**

Nå heter detektor nr 3, **Detektor kontor** og detektor nr 4 , **Detektor garasje**.

**NB:** Alle SMS tekster som er lagret i minnet på alarmsentralen kan endres på samme måtte. For flere detaljer se punkt 4.2.

#### **3.3 Telefonnummertabell**

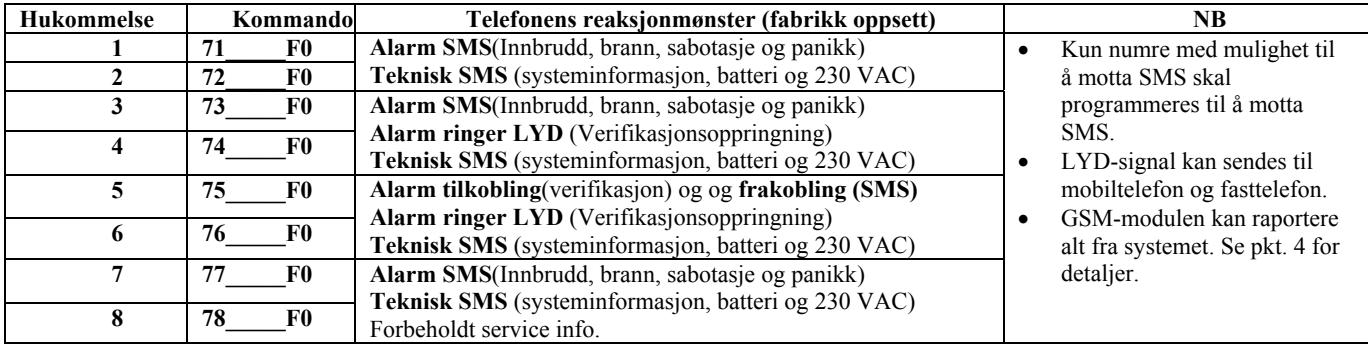

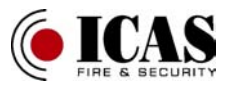

# **Tilpasning av SMS og LYD signaler**

Fabrikkoppsettet vedrørende SMS og signaler kan endres.

• GSM telefonsenderen kan sende alle hendelser via SMS(Se tabell 4.1)

- Det er mulig å programmere hvilke telefonnumre
- som motta hvilke hendelser via SMS og LYD.
- Alle SMS tekster kan endres, så de er best mulig tilpasset installasjonen

• Det er mulig å endre inngående SMS beskjeder for fjernstyring av alarmsentralen.

I nest avsnitt skal alarmsentralen være i programmeringstilstand (F06060)

#### **4.1 Hendelser via SMS**

Tabell 4.3.1 viser hvilke mulgheter som finnes for sending av SMS. Den viser også hvilke muligheter som er valgt for hvert enkelt telefonnummer. Oppsettet kan endres på følgende måtte: **81 uu t y** 

- **uu** Er hendelsen i tabellen 4.1.1 fra 01 til 31
- **t** Er telefonnummeret i minnet fra 1 til 8
- **y**  $\mathbf{0} =$  rapport frakoblet,  $\mathbf{1} =$  rapport tilkoblet

**Eksempel:** Hvis det tastes 810371, og en branndetektor aktiveres (hendelse nr 03)av branndetektor nr 1, vil følgende rapport bli sendt via SMS til telefonnummer 7 " Alarmsystem rapporterer: Trådløs detektor #1 Tid 16.04 11:16"

**NB:** SMS beskjeden inneholder fire tekst strenger(installasjonens navn, hendelse, enhetens navn og tid og dato) – Disse tekstene kan endres, se punkt 4.2 for flere detaljer. I en SMS kan det være opp til 160 tegn ved bruk av ASCI

formatet ellers kun 60 tegn pr. SMS. Hvis det er flere tegn enn dette, vil beskjeden bli splittet opp.

Hendelsen: " Intern kommunikasjonsfeil" sendes hvis en av trådløse detektorene ikke svarer under RF overvåkningen.

Hendelsen : " Ekstern kommunikasjonsfeil" sendes når GSM signalet har vært borte i over 15 minutter. Signalet sendes når GSM nettverket er gjenopprettet. Dette signalet oppstår kun hvis GSM signal overvåkning er aktivert.

# **4.2 SMS tekst endring**

Listen for SMS tekster som ligger i alarmsystemet kan endres med SMS.kommandoer. Alle tekster kan endres (hendelser, installasjonsnavn, sonenavn osv.). Tekstene endres på følgende måte:

#### **yyyy\*TXT\*z,tekst, ,tekst**

- **yyyy** Fjernadgangskoden, fabrikkoppsatt til 1111.
- **TXT** Programmeringskommandoen
- **700** Tekst indeks

**,** Komma(separator)

**tekst** Er den tekst som sendes med hver SMS

(mellomrom er akseptert tegn). **\*** Separator (stjerne eller mellomrom).

NB: En enklt SMS kan inneholde flere kommandoer, begrenset av nettleverandøren.

Eksempel: Hvis fabrikkoden for fjermadgang er 0000 og trådløs detektor nr. 14 og bruker nr. 1 ønskes endret:

#### **0000\*TXT\*314, detektor kontor, 501, Hr. Olsen**

Nå har detektor nr. 14 fått navnet **detektor kontor** og bruker nr. 1 har fått navnet **Hr. Olsen**.

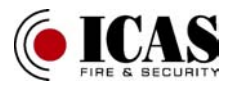

# **4.2.1 Tabell – komplett liste for SMS-tekst**

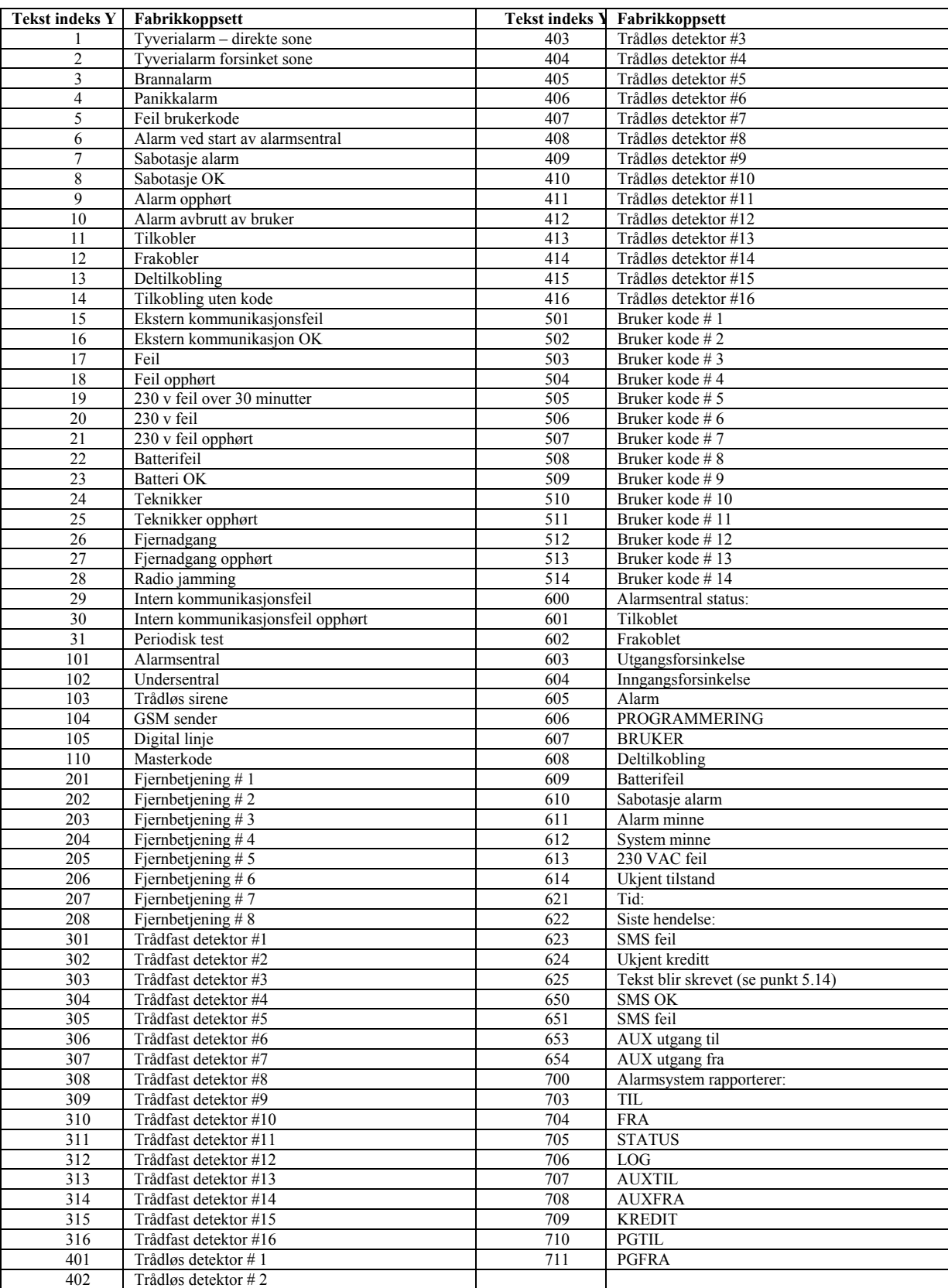

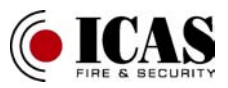

#### **4.2.2 SMS kommandotekst endring**

Listen for SMS tekster som ligger i minnet, kan endres via SMS. Alle tekstene kan endres, og det gjøres på følgende måtte: **yyyy\*TXT\*z,tekst, z,tekst** 

**yyyy** Er fjernadgangskoden, fabrikkoppsatt til 1111

- **TXT** Er programmeringskoden, se punkt 5.4
- **Z** Tekstindeks (110-711)
- **,** Separator
- **tekst** Er den nye teksten. Det må ikke benyttes komma(,) eller punktum(.). Mellomrom kan anvendes i teksten, telefonsenderen ser bort ifra mellomrom andre steder i beskjeden.
- **\*** seperator (stjerne eller mellomrom)

**NB:** Hvis kommandoen for teksten 703 til 711 endres, økes sikkerheten og kundens forståelse av SMS kommandoene.

### **4.3 Hendelser sendes som LYD**

Tabell 4.3.1 viser den komplette liste for alle programmeringsmuligheter. I tabellen ses hvilke muligheter som sendes per LYD(L) og SMS(S). Oppsettet for lydsignaler kan endres på følgende måtte:

#### **82 uu t y**

**uu** Er hendelsene i tabellen 4.3.1

 **t** Er telefonnummeret i minnet fra 1 til 8

**y**  $0 =$  **0** = rapport frakoblet, **1** = rapport tilkoblet

# **4.3.1 Tabell for LYD og SMS signaler**

L i tabellen viser hvilke signaler som sendes som LYD til de valgte telefonnumre. Gjør man endringer i oppsettet, noter endringene i manualen. Hvis det sendes alarm for hendelser, vil lyden minne om en sirene. Hvis det er andre hendelser høres en liten melodi.

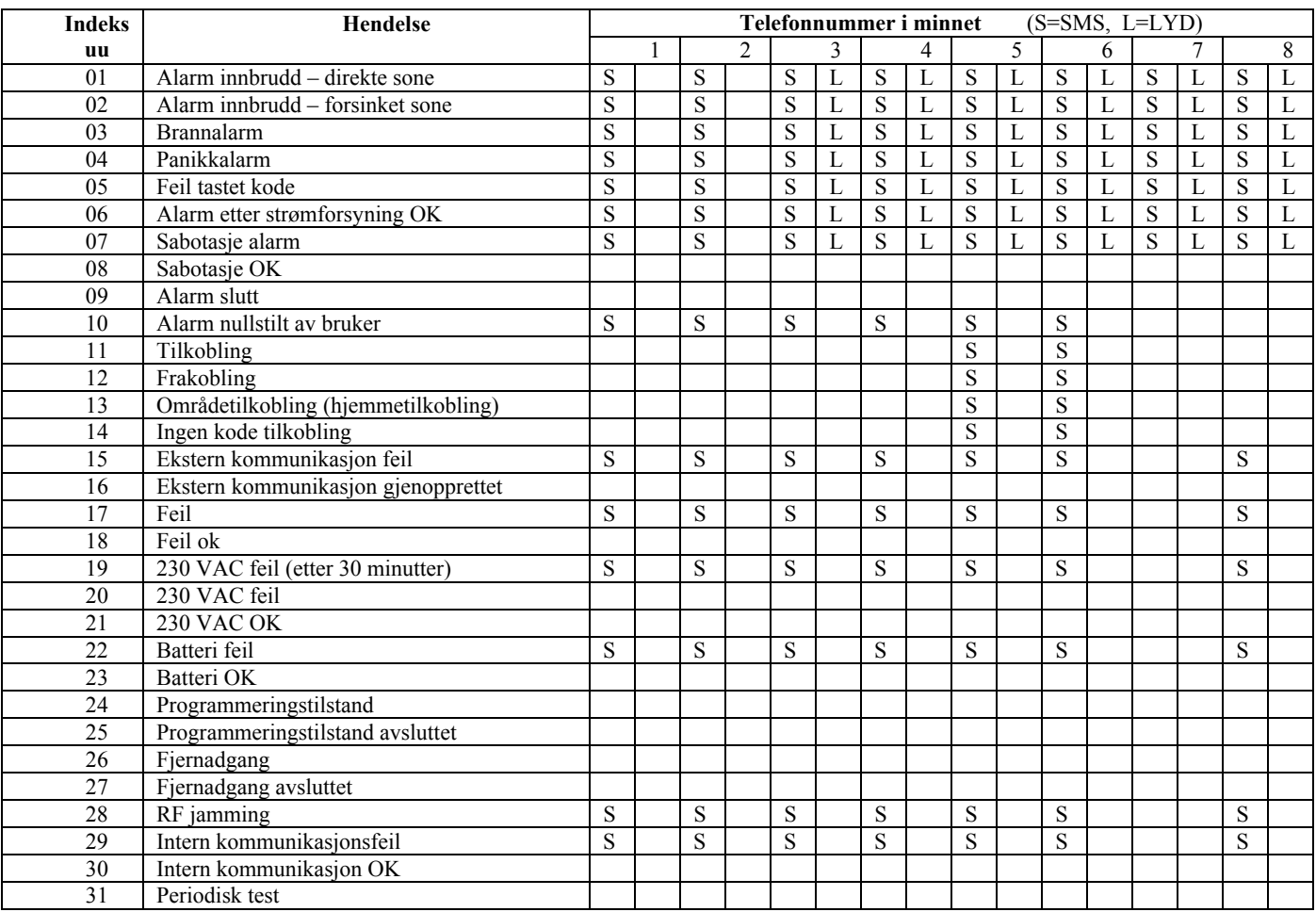

**Eksempel:** Hvis det tastes: 820381 og en brannalarm er aktivert (indeks 03) vil GSM telefonsenderen ringe til telefonnummer 8 og avspille LYD alarm.

# **4.4 SMS og LYD signaler**

For å koble fra alle SMS og LYD signaler til alle telefonnumre, midlertidig, gjør følgende:

- **800** alle rapporter **tilkoblet**
	- **801** Alle rapporter **frakoblet**

Dette gjøres i programmeringsmodus (P).

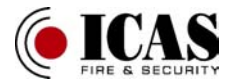

# **Generelt Oppsett**

For å gjøre de følgende programmeringer skal alarmsentralen være i programmeringstilstand (P) F06060.

Det anbefales å benytte SIM kort uten PIN kode. Hvis det allikevel ønskes å benytte PIN kode, skal følgende tastes med engang GSM telefonsenderen startes opp:

**70 xxxx F0** 

 **xxxx** SIM kortets PINkode.

**Eksempel**: Er PIN kode 12334, tastes 70 1234 F0

Fabrikkoppsett: 70F0. Ingen PIN-kode beskyttelse: **Avstilt.** 

#### **NB:**

Hvis GSM telefonsenderen ikke kobler seg til GSM nettverket, etter at spenning er tilført alarmsentralen, kan dette skyldes feil PIN kode. For å ordne dette:

• Tast 70F0 på betjeningspanelet når alarmsentralen er programmeringsmodus(P). (PIN kode slettes da i GSM modulen). • Fjern forsyningsspenning til alarmsentralen (230 VAC og

batteri) • Fjern SIM kortet og monter det i en mobiltelefon og test om det oppnåes kontakt med GSM nettverket. Gjør testen i nærheten av GSM telefonsenderens antenne.

• Når det er testet at PIN koden og signalstyrken er OK, sett SIM kortet tilbake i GSM telefonsenderen og koble tilspenning på alarmsentralen, tast PIN koden 70 PIN F0 og vent til alarmsentralen får kontakt med GSM nettverket (lysdioden vil slukke).

• Hvis et SIM kort (uten PIN kode) skal skiftes , og det opprinnelig benyttet PIN kode, slettes PIN koden ved å taste **70F0** før opprinnelig SIM kort taes ut.

#### **5.2 GSM signal test**

Hvis denne kommando er **tilkoblet**, vil alarmsentralen teste signalstyrken på GSM nettverket jevnlig. Hvis signalet ikke er tilstede i mer enn 15 minutter, genereres en feilmelding. Test av signalstyrken kan til- og frakobles.

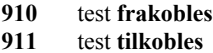

Fabrikkoppsett: Test **Frakoblet (910)** 

#### **5.3 Reaksjonen på innkommende oppringninger**

Denne kommando bestemmer hva slags reaksjon GSM telefonsenderen skal ha for inngående oppringninger. Dette benyttes ved fjernadgang via en telefon:

**93 x** 

- $x = 0$  Ingen reaksjon ved inngående oppringninger:<br> $x = 1$  til 8 Kan kontaktes etter:  $1=5$  sek,  $2=10$  sek, .....
- **Kan kontaktes etter:** 1=5 sek, 2=10 sek, …..; 8=40
- sek. **X=9** Svarer på andre oppringning. Prosedyre: først ringes det til GSM telefonsenderen en gang, deretter legges samtalen på vent i 10-45 sekunder, ringer opp igjen, ved første signal vil telefonsenderen "svare". Denne funksjonen benyttes hvis det er **telefonsvarer eller faks på linjen.**

**Fabrikkoppsett: 935** – GSM telefonsenderen vil svare etter 25 sekunder.

#### **5.4 Fjernadgangskode**

Denne kode programmeres:

**5.4.1** Fjernadgangskode (Service)

#### **94 xxxxxxxx F0**

**xxxxxxxx** Er koden, kan ha fra 1 til 8 sifre.

Hvis det tastes **94F0 –** vil fjernadgangskode bli slettet og **det vil ikke være mulig å fjernprogrammere.** 

Fabrikkoppsett kode: 0000

**5.4.2 Fjernadgangskode (bruker)** 

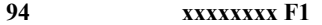

**xxxxxxxx** Er koden fra 1 til 8 sifra

Hvis det tastes **94F1, vil fjernadgangskode bli slettet og det vil ikke være mulig å fjernprogrammere.** 

**Fabrikkoppsett kode: 1111** 

#### **5.5 Automatisk bekreftelse SMS**

Etter at det er sendt en korrekt kommando til alarmsentralen, kan alarmsentralen sende en SMS til avsender som bekreftelse. Denne bekreftelse er valgfri:

> **950** automatisk bekreftelse **frakoblet 951** automatisk bekreftelse **tilkoblet**

**NB:** Hvis alternativet med automatisk bekreftelse er frakoblet, og det er ønskelig med en bekreftelse kan det skrives en C eller et mellomrom i slutten på SMS-meldingen.

**Fabrikkoppsett: 951 –** automatisk bekreftelse tilkoblet

#### **5.6 Tilbakestilling til fabrikkoppsett**

For å stille telefonsenderen tilbake til fabrikkoppsett tast **96060.** Det vil si at alle telefonnumre slettes, alle SMS-tekster blir som i tabell 4.2.1 og all informasjon som ikke er sendt, slettes.

#### **5.7 Tilbake til fabrikkoppsett (total)**

**Tast 96061** for å total tilbakestilling av GSM telefonsender.

#### **5.8 Første innringning**

Med alarmsentralen i programmeringsmodus er det mulig å programmere slik at første oppringer til sentralen kan fjernprogrammere uten fjernadgangskode. Da vil innringerens telefontastatur fungere som tastatur for alarmsentralen  $(* = F \text{ og } )$ 

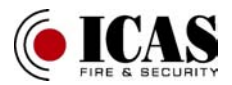

# = N). For å få denne muligheten, tast **970** med alarmsentralen i brukermodus (U).

For å komme i brukermodus, tast F0 masterkode. Muligheten for å gjøre dette forsvinner når programmeringstilstanden avsluttes.

NB: denne funksjonen kan også utføres i programmeringsmodus.

# **5.9 GSM signal måling**

Denne funksjonen gjør det mulig å måle GSM signalet til GSM telefonsenderen. Tast **971** på betjeningspanelet og det vil pipe for hver måling. Det vil vises et tall fra 0 til 9 i displayet. Er tallet 3 eller høyere er signalet OK. Er det lavere, monter ekstern antenne.

For å avbryte denne funksjonstesten, tast N.

NB: Standard antenne til JA-60 GSM er med +3 db (forsterker).

#### **5.10 Tilsluttet telefon**

GSM telefonsenderen har en utgang til alminnelig telefon (PSTN). Telefonen kan ringes til og fra via GSM nettet.

Telefonfunksjonen kan endres:

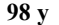

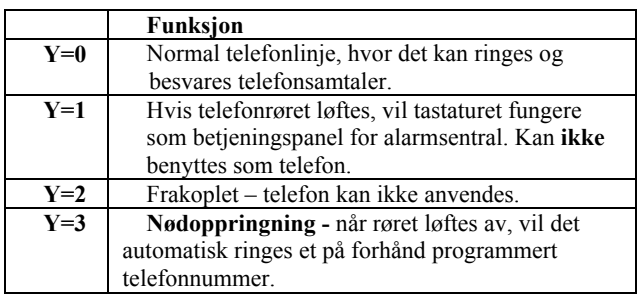

#### **NB:**

• Det er mulig å skifte mellom funksjon 0 og 1 ved å taste "#", når røret er løftet. Telefonen skifter tilbake til 0, når røret legges på.

• I funksjon 3, er det mulig å endre til 0, hvis det tastes "#" eller "\*" innen 2 sekunder etter at røret er løftet av.

• Hvis det er informasjon til kontrollsentral og telefonen benyttes, vil alarmsentralen bryte forbindelsen til telefonen etter 10 minutter og sende til kontrollsentral.

#### **5.11 Nødoppringningsnummer**

Hvis telefonen er programmert til nødoppringning (se punkt 5.10), ringes det automatisk til nødoppringnings nummeret når røret er løftet på telefonen.

For å programmere et nødoppringnings nummer, må alarmsentralen stå i programmeringsmodus (P).

#### **99 xxx…xx F 0**

**Fabrikkoppsett:** Ingen nummer programmert.

#### **5.12 Funksjon for SMS-telefonen**

Med alarmkittet JK-05 følger en SMS-telefon. Denne telefonen kan benyttes som en vanlig telefon (se pkt. 5.10), men kan også sende SMS på samme måte som en mobiltelefon.

Oppsett:

- For å sende SMS beskjeder er det nødvendig å programmere et telefonnummer på plass 1 til 1111.
- Ved å sende nummer 001, kan alarmsentralen styres av SMS-meldinger.

#### **NB:**

- Visning av innkommende oppringninger på tilkoblet telefon (CLIP). Telefonnummeret vises i det internasjonale formatet (004556160032). SMS-telefonen kan ringe tilbake til dette nummeret.
- Hvis oppringningen kommer fra en JA-60 GSM-sender, med telefonnummer 001, vil navnet på innringeren være "JA-60 GSM sender".

#### **5.13 Vedlikehold av telefonlinje med kontantkort**

Ved bruk av kontantkort, kan GSM senderen automatisk ringe, når det ikke har vært aktivitet på 3 måneder. Det skjer ved at GSM senderen ringer et på forhånd programmert telefonnummer i 10 sekunder og deretter legger på. Programmeringen gjøres på følgende måtte:

Alarmsentralen må være i programmeringsmodus(P).

#### **973 xxxxxxxxF0**

**xxxxxxx** Telefonnummeret som ringes.

**NB:** Det anbefales å få alarmsentralen til å sende en statusrapport (MO) etter oppringningen.

# **5.14 Kontantkort (SIM kort)**

GSM telefonsenderen kan informere når teletiden på kontantkortet er oppbrukt. GSM telefonsenderen sender en SMS med ordet: Credit etterfulgt av den teksten nettverksoperatøren sender til SIM kortet. For mer informasjon spør nettverksoperatør.

#### **Credit \*xxxxxx#**

 **xxxxxx** Er teksten som nettverksoperatøren sender.

Hvis det ønskes løpende kontroll av saldo på SIM kortet, sendes følgende programmeringstekst til GSM senderen:

# **CREDIT uuu…u xx yyy zz**

**uuu...u** Er teksten som nettverksoperatør sender som svar på saldokontroll.

 **xx** Er antall dager mellom hver saldokontroll **zz** Er det laveste tillate saldobeløp. Hvis nivået på saldobeløpet er lavere enn (ZZ), sendes følgende tekst: "batteri utladet GSM sender". Når saldobeløpet igjen er over (ZZ), sendes følgende tekst: " batteri OK GSM sender". For å stoppe denne kommando, skal (XX) være satt til null.

# **NB: Brukeren er ansvarlig for saldo på kontantkortet, ikke produsent eller nettverksoperatør.**

**xxx..xx** er telefonnummeret, tast F9 før nummeret, hvis det skal ringes utenlands.  $(F9 = +)$ .

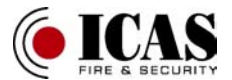

Bruk av kontantkort stiller store krav til brukeren, når det gjelder kontroll av saldo. Er saldobeløpet brukt opp, vil GSM senderen ikke kunne sende meldinger. Dette er en av grunnene til at Icas AS fraråder bruk av kontantkort.

# **5.15 Lydstyrke på tilsluttet telefon**

Lydstyrken og mikrofonforsterkeren kan justeres på følgende måtte:

**974x** høytaler lydstyrke

 **975x** mikrofonforsterker

**X** kan være fra 1 til 9 (fabrikksprogrammert til 5 på begge to).

Hvis alarmsentralen er i programmeringsmodus, kan lydstyrken justeres på telefonen.

# **5.16 GPRS kommunikasjonsoppett**

GPRS kan benyttes til kommunikasjon via en www-server, for oppkobling mot Internett. Eller hvis det sendes til kontrollsentral via Internett. For å kunne benytte GPRS, må SIM kortet tillate dette. Det er også nødvendig å programmere APN navnet med Comlink software.

# **Web server fjernadgang**

#### **6.1 Oppsett muligheter**

Oppkobling til serveren gir mulighet til å se de gjeldende oppsett og å endre oppsettet. Data utvekslingen skjer via SMS eller GPRS. Hjemmesiden gir følgende muligheter:

- Alarmsentralens oppsett
- Endring av SMS kommandoer og rapportering
- Endre telefonnumre
- Oppsett i forhold til kontrollsentral
- Se LOG filen

Websiden kan også vise LOG filen på samme måtte som Comlink software. Mengden med data som sendes kan begrenses, for å begrense SMS antallet.

Antallet sendte SMS beskjeder er forsøkt å begrenset så mye som mulig, på grunn av kostnadene, ved sending av SMS. Ved å benytte GPRS vil dette bli rimeligere.

#### **6.2 Registrering på web-server**

Registrering kan skje på 2 måtter:

• Hjemmesiden www.gsmlink.cz – for å registrere alarmsystemet skalregistreringskoden benyttes. Kan finnes på garantibeviset eller på installasjonsmanualen. Koden er unik for hver alarmsentral. Koden ser slik ut: xxxxx-xxxxx-xxxx

• Mobiltelefon – når alarmsentralen er i

programmeringsmodus tastes:

# **972 xxxxx F0**

Dette gjøres på betjeningspanelet. xxxxxxxx er ditt telefonnummer (husk nasjonalkode 0047 eller +47). Etter en liten stund mottar du sendekoden som alarmsentralen er registrert med på hjemmesiden.

# **Oppsett for kommunikasjon med kontrollsentra**

GSM-modulen kan sende til 2 kontrollsentraler, hvor alarmsentralen kan være programmert forkjellig (KS1 og KS2). Hver kontrollsentral har egen oppsetning, hvor symbolet p=1 er

kontrollsentral 1 og p=2 er kontrollsentral 2.

GSM telefonsenderen kan sende Ademco Contact ID (CID) formatet og GPRS data transmission. Alarmsentralen kan sende til 2 kontrollsentraler via GSM og PSTN telefonnettet. Det er tilsvarende programmering for begge alternativ. Det kan ikke være en GSM sender og en PSTN sender i samme alarmsystemet.

#### **7.1 KS telefonnummer**

Primær og backup telefonnummer kan programmeres for hver KS.

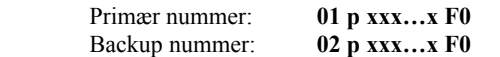

 **xxx…x** Er telefonnummeret til kontrollsentralen **p** 1=KS 1, 2=KS 2

**Eksempel:** 12345678 er backup nummeret til kontrollsentral 1, Da tastes følgende: **01 1 12345678 F0**

#### **7.2 Kunde nummer oppsett**

En kontrollsentral bruker ID numre for å gjenkjenne de forskjellige alarmsentralene. ID nummeret får du av kontrollsentralen.

KS telefonnummer slettes ved å taste **01pF0 eller 02pF0,** slik at kommunikasjonen med kontrollsentralene blir brutt.

#### **03 p zzzzF0**

**zzzz** Er kundenummeret ( $z$ = tall fra 1 til 9 eller  $A = F1$ , B=F2, C=F3, D= F4, E=F5, F=F6)

**p** 1=KS1, 2=KS2

Fabrikkoppsett: ID nummer 0000 for KS1 og KS2

#### **7.3 Format oppsett**

Kommandoen benyttes til å velge hvilke format som sendes:

#### **04 p x**

- **p** 1=KS1, 2=KS2
- **x** protokoll type se tabell

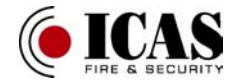

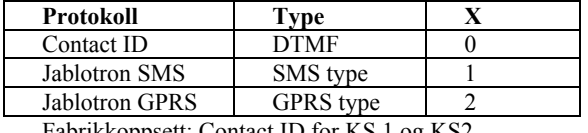

Fabrikkoppsett: Contact ID for KS 1 og KS2.

#### **7.4 Hendelser som skal rapporteres**

Det er 31 forskjellige hendelser som kan sendes fra alarmsentralen til en kontrollsentral – se tabell 7.4.1

Denne kommando avgjør hvilken hendelse som sendes til hvilken kontrollsentral:

# **05 p uu y**

- $p = 1 = KS1, 2 = KS2$
- **uu** Hendelse indeks, se tabell 7.4.1
- **y** 0= rapport **Frakoblet,** 1= rapport **tilkoblet**

**Fabrikkoppsett:** Alle rapporter **frakoblet**.

# **7.4.1 Tabell – komplett liste for hendelser som sendes til KS**

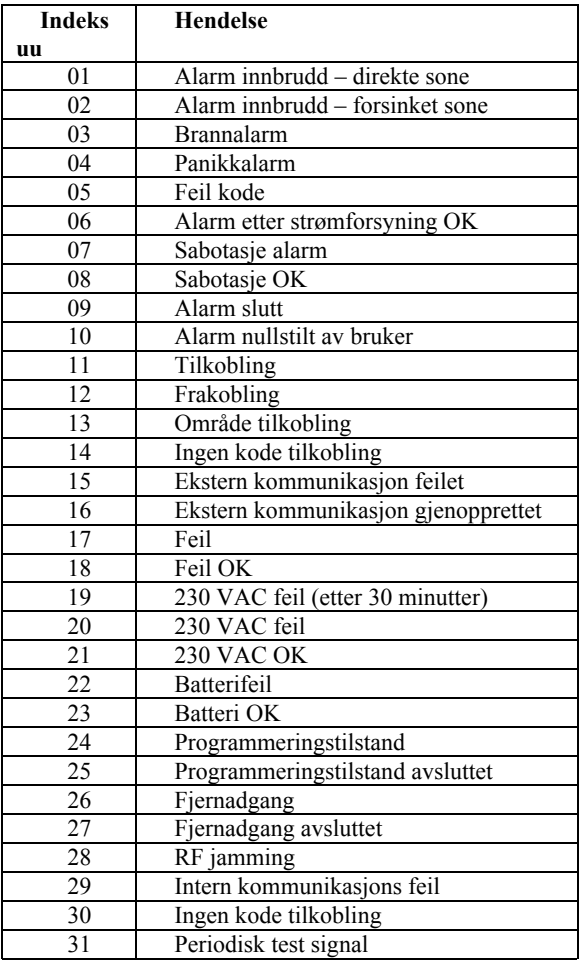

### **7.5 KS gjenoppringning pause oppsett**

Når GSM telefonsenderen aktiveres, vil den ringe de på forhånd programmerte telefonnumre (veksler mellom primær og backup). Hvis det ikke oppnås kontakt med disse numre, vil GSM senderen vente litt og prøve på nytt. Vente tid programmeres på følgende måte.

Alarmsentralen må stå i programmeringsmodus (P).

#### **06 p t**

- **t** Pause varighet x 5 minutter ( $1=5$  minutter,  $2=10$ minutter, 9=345 minutter)
- **p** 1=KS1, 2=KS2

**Fabrikkoppsett:** 5 minutter for KS 1 og 2

# **7.6 Intervall for periodisk test**

Den periodiske testen aktiveres ved å velge hendelse 31 i tabell 7.4.1. Den følgende kommando bestemmer med hvilket tidsintervall testen sendes:

# **07 p hhmm**

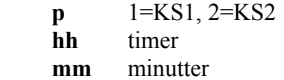

**Fabrikkoppsett:** Periodisk test sendes etter 24 timer

#### **7.7 Kommunikasjon med kontrollsentral.**

Hvis alle rapporter somsendes til kontrollsentral, skal frakobles midlertidig, gjøres det på følgende måtte:

> 0 0 **p** 0 alle rapporter til p frakoblet 0 0 **p** 1 alle rapporter til p tilkoblet

**Fabrikkoppsett:** Alle kontrollsentral rapporter frakoblet.

### **7.8 Kontrollsentral 2 som backup**

KS2 kan programmeres til å være backup sentral for KS1, hvis KS1 ikke virker. Det gjøres på følgende måtte:

> **080** KS1 og KS2 vil være 2 forskjellige sentraler. **081** KS2 er backup for KS1

Hvis kommando 81 er valgt, vil KS2 kun benyttes som backup for KS1.

**Fabrikkoppsett:** 2 forskjellige sentraler

# **Modem funksjon**

Alarmsentralen kan også benyttes som eksternt modem, hvor det er tilgang til internett via GPRS. For å benytte denne muligheten må SIM-kortet ha mulighet for GPRS og PC'en må være tilkoblet alarmsentralen. På CD'en som følger med, er det programvare som er kompatibelt med MS Windows operativsystem. Modemet kan kun brukes når det ikke er kommunikasjon mellom alarmsentralen og kontrollsentral eller SMS beskjeder sendes.

Når modemet benyttes:

• Er det mulig å benytte den tilkoblede telefonen, internett forbindelsen vil bli midlertidig brutt.

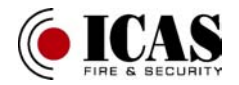

• Mottatte SMS beskjeder vil bli lagret i minnet og behandlet etter at modemet er koblet fra.

# **Generell informasjon**

# **9.1 Prioritet på rapportering av hendelser**

Når GSM senderen rapporterer en hendelse, gjøres det i følgende rekkefølge:

- Sender informasjon til KS1 (primær og backup), hvis programmert.
- Sender informasjon til KS2 (primær og backup), hvis programmert.
- Sende SMS beskjeder( tlf. nr. 1, tlf nr. 2, ……,tlf nr 8)
- Sende lydsignaler ( tlf. nr. 1, tlf nr. 2, ……,tlf nr 8) hvert nummer blir kun ringt en gang, uansett om det svares eller ikke.
- Hvis det skal sendes til kontrollsentral, SMS og lyd, og det ikke oppnås kontakt med kontrollsentral (etter gjentatte forsøk (kommando 00px)), vil det sendes SMS og LYD signaler. Det skal en ny hendelse til før det sendes til kontrollsentral.

Hvis det skal sendes en alarm til kontrollsentralen og telefonen er i bruk, vil beskjeden til kontrollsentralen bli sendt når røret legges på.

Hvis en bruker nullstiller en alarm, vil alle SMS og lyd beskjeder bli slettet. Dette gjelder ikke for kontrollsentral.

#### **9.2 Lysdiode på GSM sender varsler**

- Lysdioden: blinker GSM telefonsenderen har ikke kontakt med GSM nettverk
- blinker x3 modemet er tilkoblet via pc
- Lysdioden lyser: kommunikasjon med GSM nettverk
	- Tilkoblet GSM nettverk
	- Sender
	- Sender SMS beskjeder

#### **9.3 Ved oppstart av programmeringstilstand**

- Telefonsenderen avslutter kommunikasjon med kontrollsentralen.
- LYD signaler til telefoner avsluttes umiddelbart.
- SMS og lydsignaler som ikke er sendt slettes og vil ikke bli sendt.
- Usendte rapporter sendes kun hvis: telefonnumre, ID numre eller formatet ikke endres.
- Informasjoner om feil som gjenopprettes under programmeringen sendes fortløpende til kontrollsentral.
- Endring i oppsettet vil tre i kraft etter endt programmering.

# **9.4 Masterkoden kan endre følgende parametre.**

- Telefonnummer 1-8 (se punkt 3.1)
- SMS og lydsignaler (se punkt 4)
- Endre fjernadgangskode (bruker)
- Første innringning
- GSM signalvisning
- Tilsluttet telefon funksjoner
- Telefonnummer for nødoppringning

# **Tekniske spesifikasjoner**

Forsyning 12 VDC/max. 1A. Forsyning via alarmsentral. GSM netteverk E-GSM/GPRS 900/1800MHz Sende styrke 2 W for GSM 900, 1 W for GSM 1800 AUX utgangen relekontakt max. 100mA/60 V Overholder EN 50131-1, EN 501336-2-1, 2-3, 2-4 Utviklet til sikringsnivå 2 (lav til middel) Miljøklasse II. Innendørs(-10 til 40 C) Sikkerhet EN 60950 EMC EN 301489-1, EN301489-7, EN 55022, EN 50130-4 Sende (RF) karakteristikk: ETSI EN 301419-1, EN 301511 Telefonlinje identifikasjon (CLIP): ETSI EN 300 089 V3:1(2002)

Utstyret kan benyttes i henhold til kommisjonsbeskrivelsen: 2000/299/EC

#### **Hereby Jablotron LTD., declares that this JA-60 GSM is in compliance with the essential requirements and other reveal provisions og Directive 1999/EC**

Orginale dokumenter for tekniske spesifikasjoner kan finnes på www.jablotron.cz, under punktet "technical support".

**NB:** Selv om dette produktet ikke inneholder skadelige materialer, anbefales det at etter endt bruk, blir levert inn for resirkulering.

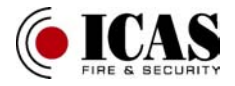

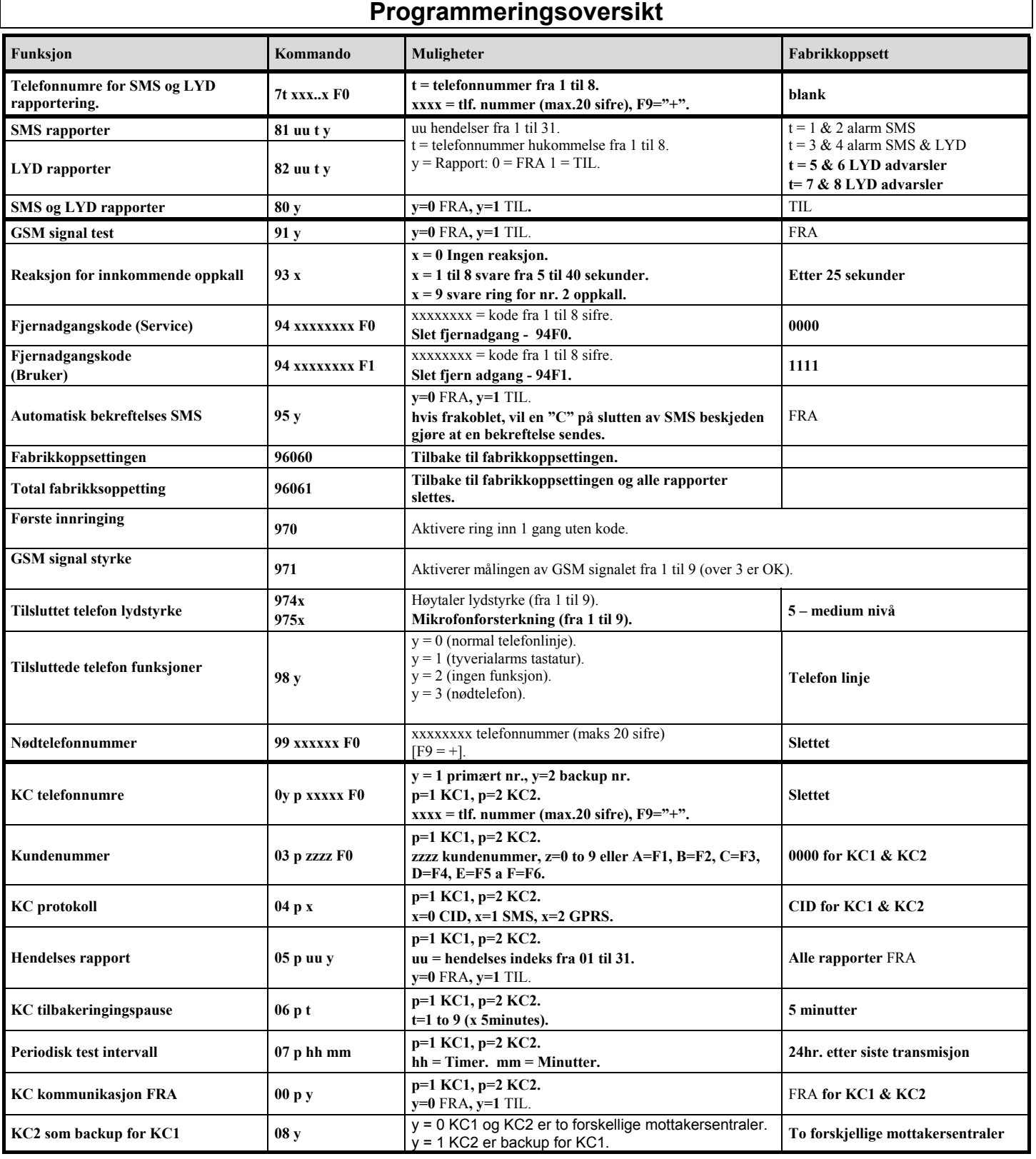